## **คู่มอ ืการใช้งาน E-Service**

1.เข้าเว็บไซต์หลักของ อบต.กุฎี www.kudee.go.th เลือกเมนู E-Service

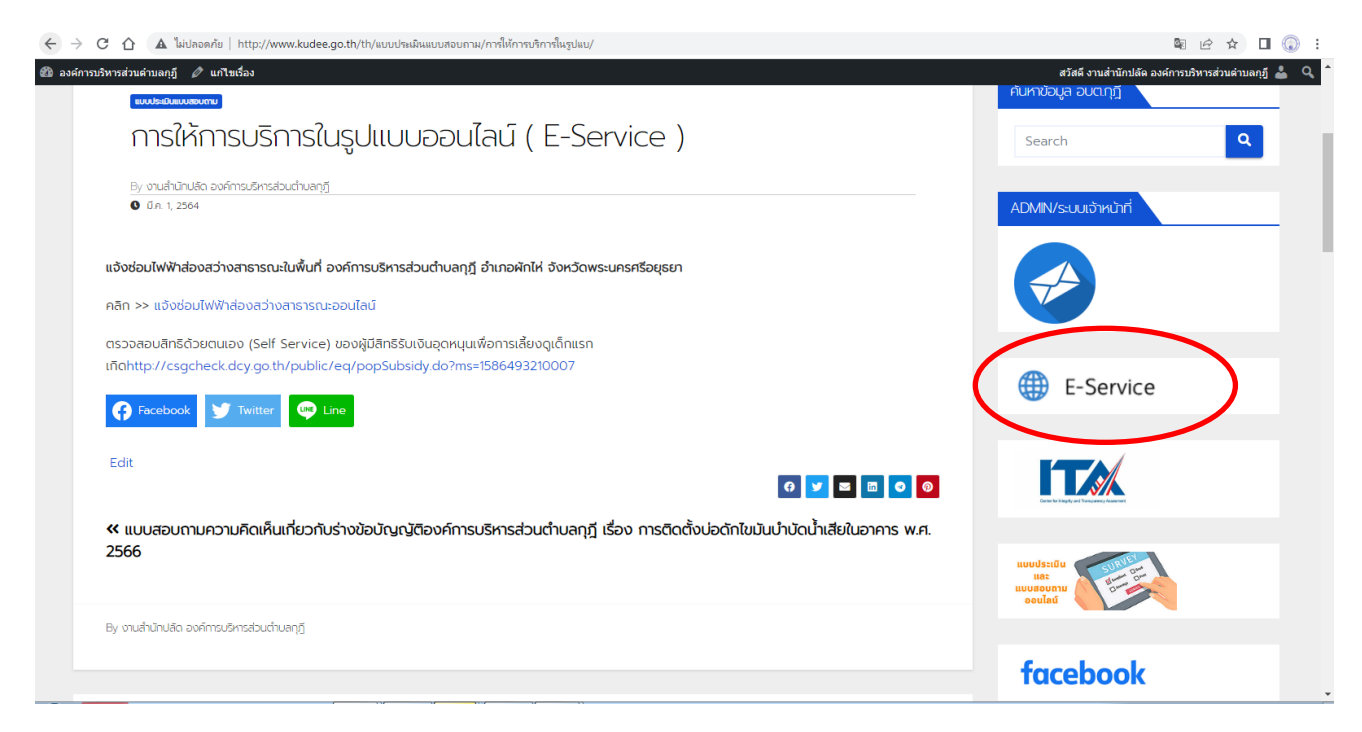

## 2.เลือก [แจง้ซ่อมไฟฟ้าส่องสวา่](https://forms.gle/xX5ALTvPndYZGHDq5) งสาธารณะออนไลน์

 $\leftarrow \rightarrow c \quad \Delta$  ไม่ปลอดภัย | http://www.kudee.go.th/th/แบบประเมินแบบสอบภาม/การให้การบริการในรูปแบ

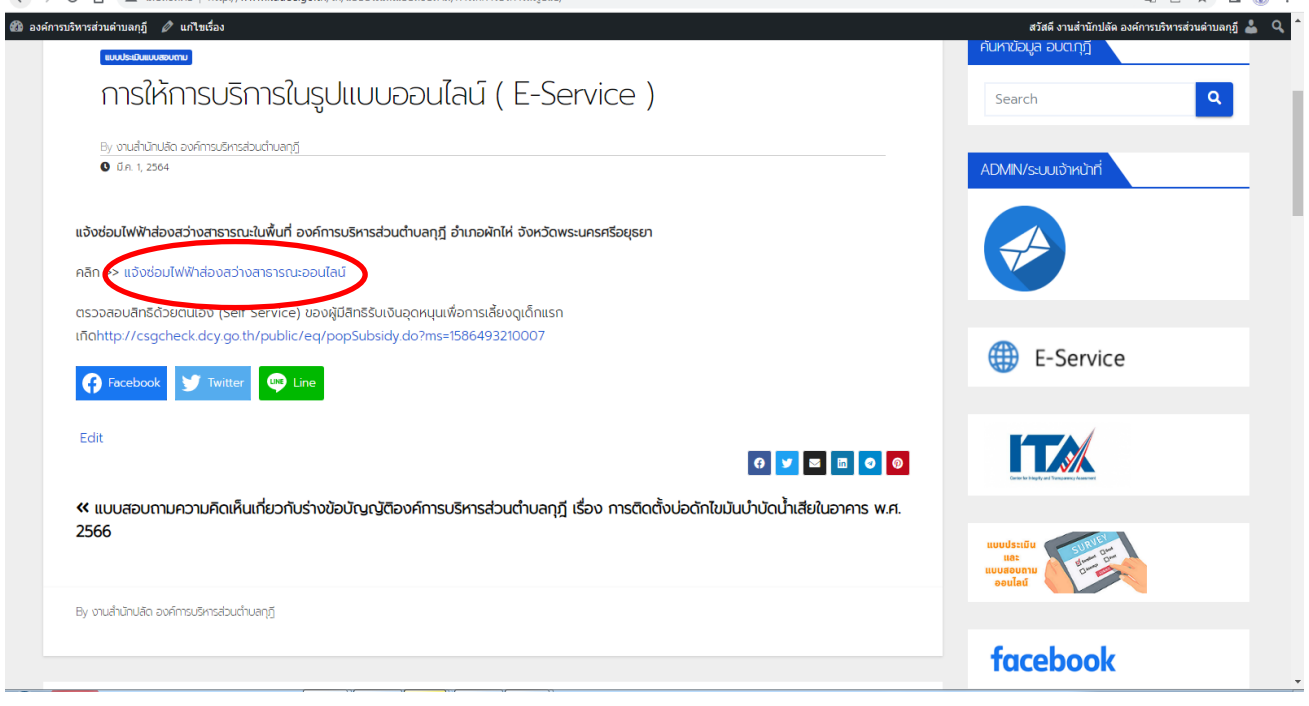

 $\blacksquare$ 

## 3. กรอกข้อมูลให้ครบถ้วน แล้วกดส่ง

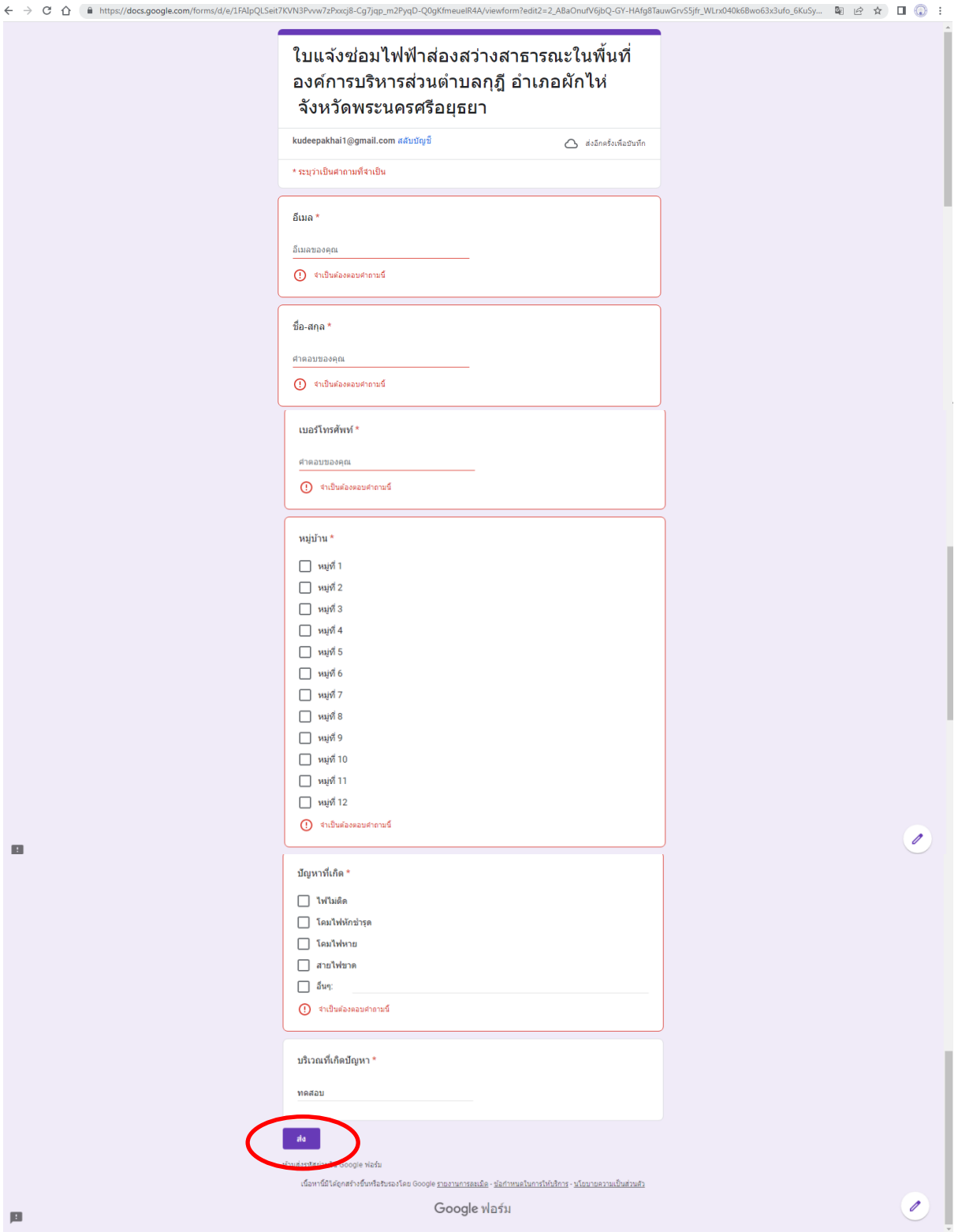